# Evaluating Assignments with Canvas Speedgrader

Language Resource Center November 11th, 2020

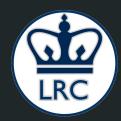

#### Outline (1 of 2)

- Accessing assignments with Speedgrader
- Evaluating different assignment submission types:
  - Text Entry
  - Word File (.doc or .docx)
  - o PDF
  - Scanned Document
  - Google doc
  - Link

This submission was a URL to an external page. Keep in mind that this page may have changed since the submission originally occurred.

https://assignments.google.com/lti/t/MTMxODY1MzkyNDYy/MTU4MTI1NTI0MTYx

(View in a new tab) ☑

Submitted: Sep 2 at 1:04pm

Assessment

Grade out of 10

10

**Assignment Comments** 

Add a Comment

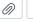

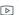

Submit

**Download Submission Comments** 

### Outline (2 of 2)

- Managing Assignment Submissions
  - Navigating between students
  - Submission sorting
- Publishing Grades

Q&A

#### Happening at the LRC

- LRC Language Teaching Colloquium: Google Docs in the Language Classroom
  - Friday, November 13th @ 3pm 4pm (followed by Social Hour)
  - o Zoom ID: 203 508 3989
- LRC Instructional Innovation Workshop: Canvas Rubrics
  - Wednesday, November 18th @ 3pm 4pm
  - o Zoom ID: 847 208 7081

## Thank you